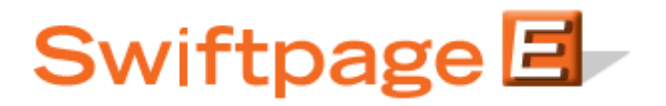

**Quick Start Guide to:** 

## **Linking Text to the Web in the Advanced Template Editor**

Linking text to a website is a simple process. It can be used to direct email recipients to certain places such as your website or product information.

In the Advanced Editor, type in the text that you wish to hyperlink. Then highlight it and click the chain-link icon in the tool bar:

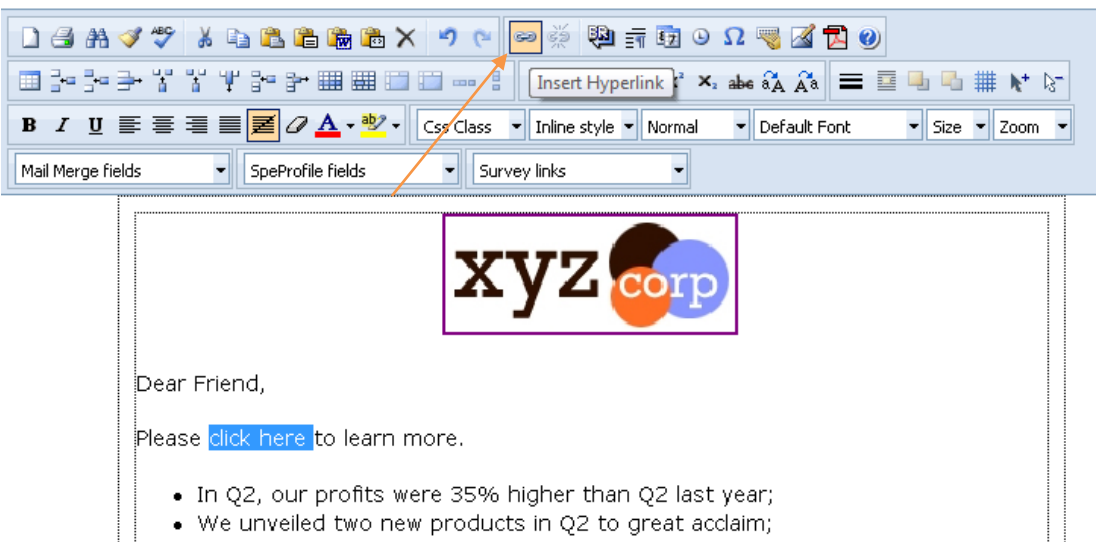

- A pop-up window will appear. Select the drop-down menu next to Type: and change it to http://. Type in your URL and click OK.

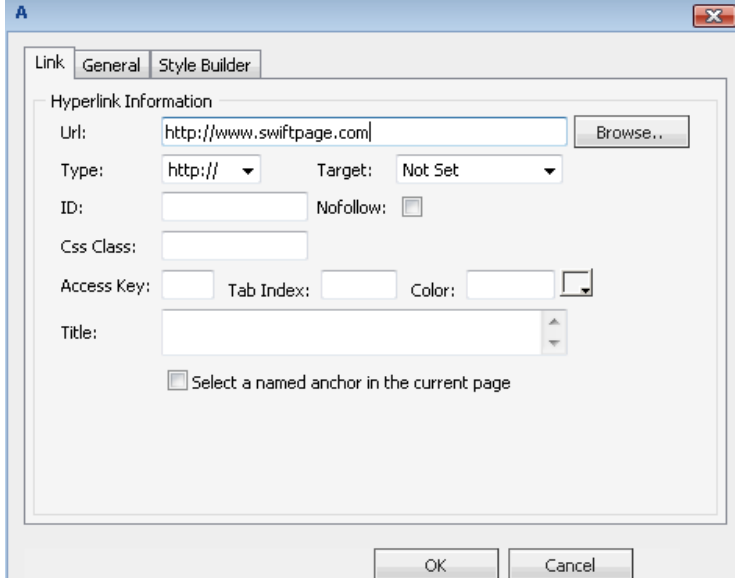

- You can test this hyperlink by Previewing the template or sending yourself a test.